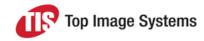

| Installation Instructions                                                    | 2  |
|------------------------------------------------------------------------------|----|
| Before performing the upgrade                                                | 2  |
| Perform the upgrade                                                          | 2  |
| Improvements and changes                                                     | 3  |
| STS management: Load user and group information from DomainSecurity.xml only | 3  |
| Scan/Collect system performance                                              | 3  |
| Validate station configuration setting Default Viewer Color                  | 3  |
| API: TiS.DataEntry.ApplicationServices.Navigation.Navigator                  | 3  |
| Resolved Issues                                                              | 4  |
| Core                                                                         | 4  |
| API                                                                          | 4  |
| OCR                                                                          | 5  |
| Control                                                                      | 5  |
| Collect                                                                      | 6  |
| Scan                                                                         | 6  |
| Recognize                                                                    | 7  |
| Organize                                                                     | 7  |
| Validate                                                                     | 8  |
| Web Validate / Web Scan / Web Front Office                                   | 9  |
| Escalate                                                                     | 10 |
| Tile                                                                         | 10 |
| Deliver / Deliver2ERP                                                        | 10 |
| Launch / LaunchPro                                                           | 11 |
| Design Smart                                                                 | 11 |
| Additional hot fixes1                                                        | 2  |

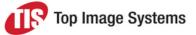

**Note:** These Release Notes contain only the most important information about eFLOW 5.3.1; it may happen that some of the fixed issues do not appear here.

eFLOW 5.3.1 requires eFLOW 5.2 SP1 or SP2. If you are using a version prior to 5.2 SP1, you must first uninstall the eFLOW platform and then install eFLOW 5.3.1.

The eFLOW 5.3.1 installation provides an upgrade to the eFLOW platform; OCR engines are not included.

### Installation Instructions

The installation package can be downloaded from the TIS FTP site.

We recommend using the Installation Launcher to perform all the necessary upgrades.

#### Before performing the upgrade

- Backup all eFLOW databases.
- Backup the existing collections data.
- Backup your eFLOW applications.
- Stop the Autorun Station Starter service

**Note:** There can be an issue updating the Microsoft Visual C++ 2005 Redistributable if Windows Updates are not fully up to date. Please ensure all updates are fully applied, or perform the installation of the Redistributable manually prior to performing the installation.

#### Perform the upgrade

**Important:** eFLOW 5.3.1 is not supported with SQL2008. If you are using SQL2008, you should upgrade the database engine prior to performing the upgrade to a version of SQL2012 or above.

1. Install eFLOW 5.3.1.

eFLOW 5.3.1 is distributed as a full MSI installation package. It will either install eFLOW on clean machines or perform the upgrade on machines where eFLOW 5.2 SP1 or 5.2 SP2 is already installed.

Take care to check all the installation parameters and ensure they match your current configuration.

Use the same installation procedure for the clean installation and the upgrade. See the *Installation Procedure* topic in the *eFLOW Implementation Guide* for details.

2. Update the SQL databases.

All eFLOW databases will be upgraded automatically.

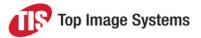

#### 3. Upgrade the eFLOW Web Stations.

The upgrade uninstalls the old version and installs the new one.

If the corresponding eFLOW web station was not previously installed on the current machine, the latest version will be installed.

The following web stations installations will be updated:

- Web Validate
- Web Front Office
- Web Scan

### Improvements and changes

#### STS management: Load user and group information from DomainSecurity.xml only

A new parameter *Use Active Directory* was added to the *STSManagement.exe.config* file. When set to *True* (the default setting), user and group information is loaded <u>only</u> from *DomainSecurity.xml* (not from Active Directory).

This is for cases where the Active Directory tree is very large, which can result in a long delay in loading the user interface and can cause the STSManagement tool to crash.

#### Scan/Collect system performance

Measures were taken to improve system performance when uploading data to the eFLOW server.

#### Validate station configuration setting Default Viewer Color

A new setting *Default Viewer Color* is available in the Validate station configuration. When set to *True*, color JPG images are displayed by default instead of BW images. Previously, users had to manually switch from the default BW to the color image each time. This option can only be set to *True* if the *AllowSwitchToJpeg* option is also set to *True*.

#### API: TiS.DataEntry.ApplicationServices.Navigation.Navigator

Detailed debugging, logging and error handling was added to

*TiS.DataEntry.ApplicationServices.Navigation.Navigator* (*Completion.ApplicationServices.dll*) to aid in troubleshooting. Some formatting adjustments were also made for clarity (for example, brackets for *if* statements).

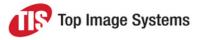

### **Resolved Issues**

#### Core

| lssue<br>no. | Summary                                                                                                    | Detailed information                                                                                                    |
|--------------|----------------------------------------------------------------------------------------------------|----------------------------------------------------------------------------------------------------|
| 31115        | Learning database not updated after periods of inactivity in the Validate station                                      | If the Validate station had not been used for some time,<br>and then users started to work in it again, new learning<br>data was not added to the Learning database. |
| 33719        | Installation Launcher: Error when changing Fuzzy Server path                                                           | An error was displayed after the user attempted to<br>change the path to the TIS Fuzzy Server in the<br>Installation Launcher.                                       |
| 34433        | License issue: No error or warning<br>when running station instances<br>exceed the allowed license count               | Stations were able to run even if the allowed number of licenses had been exceeded. No error or warning message was issued.                                          |
| 34861        | Statistics: Source station not saved<br>to the <i>eFlow_AuditCollectionsQueue</i><br>table when the station is Control | When the source station was Control, the<br><i>SourceStation</i> field was empty in<br>the <i>eFlow_AuditCollections</i> table in the <i>Statistics</i><br>database. |

#### API

| Issue<br>no. | Summary                                                                               | Detailed information                                                                                                    |
|--------------|---------------------------------------------------------------------------------------|----------------------------------------------------------------------------------------------------|
| 33420        | Locked collections<br>released after saving<br>changes to a collection                | After saving changes in a collection, all locked collections except<br>one were released.<br>The issue occurred when the number of collections currently<br>locked by the station was greater than the number of valid<br>collections being saved. |
| 34991        | Exception in method<br>DeepCopyFormsTo when<br>splitting collections using<br>the API | The exception Failedto get entity<br>[TiS.Core.Application.DataModel.Dynamic.TisFieldGroupData]<br>indestination object was raised when trying to split collections<br>using the eFLOW API.                                                        |

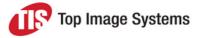

| Issue<br>no. | Summary                                                    | Detailed information                                                                                              |
|--------------|------------------------------------------------------------|----------------------------------------------------------------------------------------------------|
| 32328        | BayesLibrary: DLL gets stuck when processing specific data | When using the BayesLibrary, at some point the executable got stuck and did not finish processing all candidates. |
| 33772        | BayesLibrary: Confidence<br>not 100% for exact match       | When using the BayesLibrary, the confidence was not given as 100%, although there was an exact match.             |

#### OCR

| lssue<br>no. | Summary                                                            | Detailed information                                                                                                    |
|--------------|--------------------------------------------------------------------|----------------------------------------------------------------------------------------------------|
| 29748        | QualitySoft<br>barcode not<br>recognized                           | During recognition, a QualitySoft barcode was not recognized by the QualitySoft engine, even though the barcode had been recognized when testing the engine with the Engine Tester in eFLOW Design. |
| 32023        | Field recognition<br>for inverted image<br>fails (Abbey<br>engine) | When using the Abbey engine, field recognition for an inverted image failed, even though it had succeeded when testing the engine with the Engine Tester in eFLOW Design.                           |
| 33797        | A2iA FieldReader<br>amount not<br>working in string<br>mode        | No results were returned when the <i>Extract Result</i> setting was set to <i>String (no voting)</i> in the A2IA FieldReader Engine Setup.                                                          |
| 33919        | Engine Tester<br>crashes when<br>testing OCE<br>engine             | If the OCE engine returned an error during testing, after running a second test, the Engine Tester crashed.                                                                                         |

#### Control

| Issue<br>no. | Summary                            | Detailed information                                                                                                    |
|--------------|------------------------------------|----------------------------------------------------------------------------------------------------|
| 33231        | Control<br>crashes<br>sporadically | Control crashed sporadically with the error message <i>Cannot open database</i> " <i>Empty_Workflow</i> " requested by the login. The login failed. |

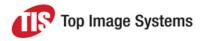

| Issue<br>no. | Summary                                                                | Detailed information                                                                                                    |
|--------------|------------------------------------------------------------------------|----------------------------------------------------------------------------------------------------|
| 33749        | Station name<br>displayed<br>instead of<br>station<br>caption          | A station's <i>Name</i> was displayed in Control instead of the station <i>Caption</i> (as defined in the Design module).                                                                                                    |
| 34175        | Prioritization<br>menu items<br>available for<br>locked<br>collections | It was possible to select the <b>Prioritize</b> and <b>Restore priority</b> menu items for a locked collection, even though selecting these menu items had no effect. The collection priority did not change, no message was displayed to the user, and no error or warning was included in the TIS log.<br>The <b>Prioritize</b> and <b>Restore priority</b> menu items are now disabled for locked collections. |

#### Collect

| Issue<br>no. | Summary                                       | Detailed information                                                                 |
|--------------|-----------------------------------------------|--------------------------------------------------------------------------------------|
| 34378        | No lookup tables after creation of Input form | After the creation of an Input form, no lookup tables were available in the station. |

#### Scan

| Issue<br>no. | Summary                                                        | Detailed information                                                                                                    |
|--------------|----------------------------------------------------------------|----------------------------------------------------------------------------------------------------|
| 32391        | JPG/TIF tab options<br>not displayed after<br>Dual Stream scan | After a Dual Stream scan, it was not possible to switch between TIF and JPG view.                                                                                              |
| 34255        | Station hangs after<br>configuring related<br>attachments      | After configuring the scanner for Dual Stream scanning and checking the <i>Related attachments</i> check box, then attempting to scan some pages, the station stopped working. |
| 34378        | No lookup tables<br>after creation of Input<br>form            | After the creation of an Input form, no lookup tables were available in the station.                                                                                           |

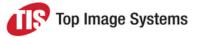

### Recognize

| lssue<br>no. | Summary                                                                                                    | Detailed information                                                                                                    |
|--------------|----------------------------------------------------------------------------------------------------|----------------------------------------------------------------------------------------------------|
| 23448        | Custom activity<br>DLLs in<br>recognition<br>workflow not<br>exported to<br><i>Customization</i><br>folder | After adding a custom activity to the recognition workflow, you must open<br>Design Flow, load the XAML file that uses the custom activity, and then<br>save it again. After saving, the custom DLL is copied to the folder<br><i>C:\ProgramData\TIS\eFlow 5\AppData\Server\</i><br>[ApplicationName]\Setup\Customization and can be exported to the CAB. |
| 34087        | Error message<br><i>Missing PRD</i><br>when running a<br>Freedom script                                    | When running a Freedom script and one of the pages was an attachment,<br>the Recognize station displayed the error message <i>efProcessShell.exe</i> ,<br><i>System.ArgumentNullException: Missing PRD - Freedom can't run without</i><br><i>PRD Parameter name: PRD</i> .                                                                                |
| 34217        | Error message<br>Not enough<br>storage is<br>available during<br>recognition                               | During recognition, the error message <i>Not enough storage is available to process this command</i> was displayed and no PRV was created for the failed collection.                                                                                                    |
| 34615        | Forms order<br>rearranged when<br>running<br>Recognize after<br>Organize                                   | When running a Recognize station after an Organize station, the order of the forms in the Organize station was not retained in the Recognize station.                                                                                                    |
| 35380        | No message<br>when license<br>exceeded                                                                     | The Integra, FieldOCR and PageOCR activities did not display an error message if the allowed number of licenses had been exceeded.                                                                                                    |

### Organize

| Issue<br>no. | Summary                     | Detailed information                                                                                                    |
|--------------|-----------------------------|----------------------------------------------------------------------------------------------------|
| 34275        | Scanning pages not possible | When the user selected <i>Scan pages</i> in the Collections Tree View<br>and then clicked the <i>Configure</i> button in the <i>Scan</i> dialog, an error<br>message was displayed, and the station crashed on clicking <i>OK</i> . |

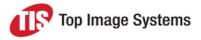

| Issue<br>no. | Summary                                        | Detailed information                                                                                                    |
|--------------|------------------------------------------------|----------------------------------------------------------------------------------------------------|
| 34869        | ShowInvalidOnlyAtStart<br>property not working | Unidentified forms were not regarded as invalid forms and were not displayed, even though the <i>ShowInvalidOnlyAtStart</i> property was set to <i>True</i> . |
| 35607        | Wrong OMR order for fields                     | After setting an EFI in specific application, for some fields the OMR order was wrong.                                                                        |

#### Validate

| lssue<br>no. | Summary                                                                          | Detailed information                                                                                                    |
|--------------|----------------------------------------------------------------------------------|----------------------------------------------------------------------------------------------------|
| 29967        | Autofill of values<br>that are not in the<br>lookup table                        | When using SQL lookups, after the user entered a character in a field, the field was automatically filled with an irrelevant value that was not available in the lookup table.                                                                                     |
| 31336        | Validate crashes<br>after layout is<br>changed                                   | The Validate station crashed when getting a collection after a layout was changed.                                                                                                    |
| 31473        | Collections locked<br>for a long time<br>after discarding                        | Collections were locked for a long time after the user discarded them, but were released immediately when the station was closed.                                                                                                    |
| 33884        | Changed page<br>order not reflected<br>in image viewer                           | When the user changed the page order in the <i>Forms navigation</i> window, the change was not reflected in the image viewer.                                                                                                    |
| 34689        | Validate crashes<br>when multiple<br>users open station<br>with same layout      | When multiple users tried to open the Validate station with the same layout, the layout file was locked, and the station crashed.                                                                                                    |
| 34944        | AutoComplete<br>lookups do not<br>display full list<br>after value is<br>deleted | When the user cleared a field value by pressing BACKSPACE or DELETE,<br>the first item in the lookup list was entered in the field, preventing the user<br>from selecting a new value from the list. The list now remains open when<br>the user deletes the value. |

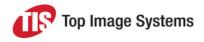

| Issue<br>no. | Summary                                                 | Detailed information                                                                                                    |
|--------------|---------------------------------------------------------|----------------------------------------------------------------------------------------------------|
| 35039        | Zoom level<br>changes while<br>paging through<br>images | When the user paged through the images using the PGDN and PGUP keys, the zoom level sometimes changed from one page to the next.                                       |
| 35497        | Layout check<br>mark positioned<br>above layout name    | In the <i>Current layout</i> selection list, the check mark indicating the currently selected layout was positioned above the layout name instead of next to the name. |

### Web Validate / Web Scan / Web Front Office

| Issue<br>no. | Summary                                                                                              | Detailed information                                                                                                    |
|--------------|----------------------------------------------------------------------------------------------------|----------------------------------------------------------------------------------------------------|
| 31035        | Web Validate: User tags<br>cannot be accessed on<br>form                                             | When user tags were available at form level, in a collection with two forms, the user tags could only be accessed for one of the forms; the tags were empty on the second form.                                                               |
| 32044        | Web Validate: No error<br>displayed when two<br>collections are locked                               | When the <i>MaxWorkUnit</i> property was set to 2, and two collections were locked, Web Validate failed to issue an error message if there was an error in the second collection.                                                             |
| 32155        | Web Validate: Panel size reset after every collection                                                | The panel size was reset after every collection, so any changes the user had made to the panel size were discarded.                                                                                                    |
| 33736        | Web Scan: <i>Reset</i><br><i>configuration</i> button not<br>working                                 | When the user pressed the <i>Reset</i> button in the Web Scan configuration, Web Scan attempted to scan instead of resetting the configuration.                                                                                               |
| 34941        | Web Validate: Field<br>contents change<br>automatically when<br>working with multi-column<br>lookups | In the second column of a multi-column lookup, the first character recognized in the Recognize station was automatically removed.                                                                                                    |
| 35688        | Web Valdiate: Direct login<br>to specific collection not<br>working correctly                        | When the <i>allowDirectLogInToStation</i> parameter was set to <i>True</i> in the <i>Web.config</i> file, clicking the direct login link opened the application, but got the first collection in the queue instead of the current collection. |

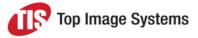

eFLOW 5.3.1

| Issue<br>no. | Summary                               | Detailed information                                                                                                    |
|--------------|---------------------------------------|----------------------------------------------------------------------------------------------------|
| 35870        | Web Validate: Layout does<br>not load | After opening the Web Validate station, the layout failed to load<br>and the error message <i>Next from does not have layouts</i> was<br>displayed. |

#### Escalate

| Issue<br>no. | Summary                                                  | Detailed information                                                                                                    |
|--------------|----------------------------------------------------------|----------------------------------------------------------------------------------------------------|
| 35516        | Not possible to put<br>batch after<br>exceptions cleared | After removing all exception flags, it was not possible to put the batch.<br>The <i>Put</i> button was disabled and pressing ENTER or the shortcut key<br>had no effect. |

#### Tile

| Issue<br>no. | Summary                                              | Detailed information                                                                                                    |
|--------------|------------------------------------------------------|----------------------------------------------------------------------------------------------------|
| 31313        | <i>Out of<br/>memory</i> error<br>in image<br>viewer | Due to a known issue in the Windows Presentation Foundation, the station crashed with an <i>Out of memory</i> error after the user had been paging through the images in the image viewer.<br>This issue was fixed by implementing a known MicroSoft workaround. |

### Deliver / Deliver2ERP

| Issue<br>no. | Summary                                                                                       | Detailed information                                                                                                    |
|--------------|-----------------------------------------------------------------------------------------------|----------------------------------------------------------------------------------------------------|
| 33941        | Deliver2ERP:<br>Process continues<br>after the station is<br>closed or autorun is<br>disabled | After closing the Deliver2ERP station, the process continued to run for a while (green light indicator in Control and the license count stayed the same). This also happened when the station was running as an autorun station and autorun stations were then disabled. |

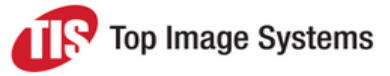

### Launch / LaunchPro

| lssue<br>no. | Summary                                                                                     | Detailed information                                                                                                    |
|--------------|---------------------------------------------------------------------------------------------|----------------------------------------------------------------------------------------------------|
| 30389        | Launch: Stations displayed in random order                                                  | Stations are now displayed by name in alphabetical order in eFLOW Launch.                                                              |
| 31840        | LaunchPro: Administrate and<br>Configure not accessible when no<br>application is available | The modules Administrate and Configure are now available in the LaunchPro <i>Tools</i> menu even if no eFLOW application is available. |
| 31856        | Launch: No caption for Collect and Scan stations                                            | The station caption is now displayed in addition to an icon for the Scan and Collect stations in eFLOW Launch.                         |
| 33305        | Launch: Build Free displayed                                                                | The Build Free station was displayed in eFLOW Launch.<br>It is now only displayed in eFLOW Launch Pro.                                 |

### **Design Smart**

| Issue<br>no. | Summary                                                                   | Detailed information                                                                                                    |
|--------------|---------------------------------------------------------------------------|----------------------------------------------------------------------------------------------------|
| 35522        | Progress bar does not reflect<br>true progress of the training<br>process | When training with a large number of images, the progress<br>bar did not reflect the real progress of the training process.<br>The progress bar now correctly shows progress in relation to<br>the number of images to be processed. |
| 35577        | Settings not saved when saving to file.                                   | After making changes, the changes were not retained after saving to an <i>.mdl</i> file.                                                                                                    |
| 35630        | Images not displayed when<br>Document Type is Page.                       | When the <i>Document Type</i> setting was set to <i>Page</i> , images were not displayed in the image viewer.                                                                                                    |

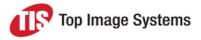

### Additional hot fixes

The following hot fixes have been released by TIS, however, they are not included in eFLOW 5.3.1. If you have already deployed these hot fixes on your system, you should re-deploy them after installing 5.3.1.

| Issue no.      | Description                                                                                                    |
|----------------|----------------------------------------------------------------------------------------------------|
| 36313          | Validate: The shortcut Ctrl+U, which displays a popup that allows the user to navigate to another page, caused the station to crash.                                                 |
| 34964          | Validate: Memory leak when using OMR and JPGs. The memory continually increased and was not released, which in certain cases resulted in an error.                                   |
| 36096          | Auto run stations defined on a secondary node did not start as expected.                                                                                                    |
| 36556          | Organize: After splitting collections using code (Collection Organizer API), sometimes the split collections have no attachments.                                                    |
| 36572          | Freedom: When changing the weight PC for a table, an error appeared in the logger when running the Recognize station.                                                                |
| 36768<br>34215 | Organize: The station crashed when an EFI was set.<br>The properties <i>AllowPagesWithoutEFI</i> and <i>DisplayOnlyPagesWithoutEFI</i> were<br>reintroduced to the station settings. |
| 37063          | Scan, Collect, Validate and Organize: Performance of the image viewer was slow when navigating between pages.                                                                        |
| 37311          | Design and Design Free: After disabling TLS 1.0, and allowing only TLS 1.1 and TLS 1.2 as communication protocols, the Design and Design Free modules failed to launch.              |